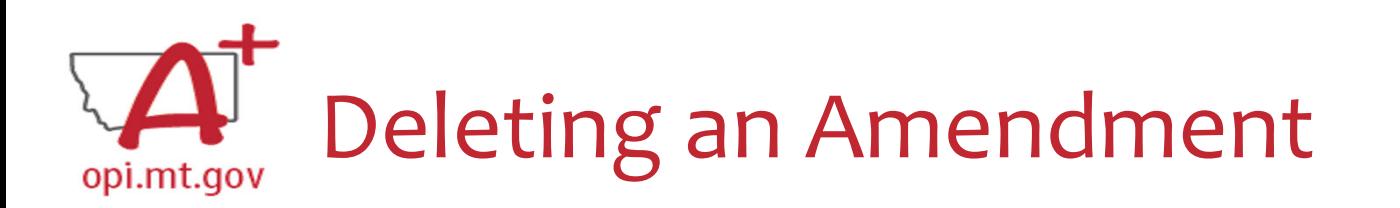

- • Only amendments which are in progress, not yet submitted to OPI, can be deleted
- • Why would you delete an Amendment?
	- o Created by accident
	- o No longer want/need to make those changes
- •• How do you Delete it?
	- $\,\circ\,$  Select Amendment to be deleted in the dropdown menu
	- o Select the blue "Delete Application" button
		- This button will be grayed out if the Amendment has already been submitted

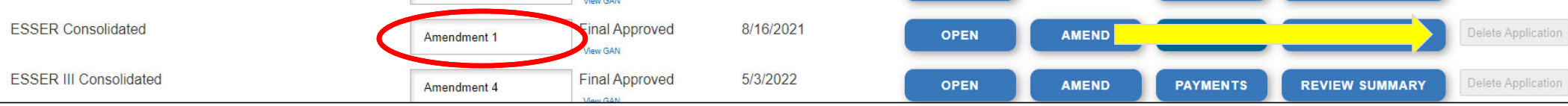